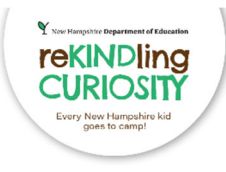

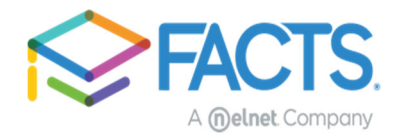

# **How to apply for ReKINDling Curiosity: Every Kid Goes to Camp**

**Visit the Website**: https://rekindlingcuriosityeducation.nh.gov/

\*Please make sure you carefully review information provided on the website and on the landing page once you click the link to go to the application. Important information about what will be needed to complete the application will be provided.

# **Step 1: Logging In/Creating an Account**

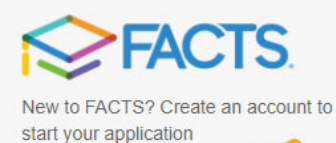

**Create your Account** 

Have an account? Sign in now.

# **Create Account**

Please enter your e-mail address.

E-mail Address\*

Sign In

**Next** Cancel

Do not have an e-mail address?

If you already have a FACTS account simply "Sign In" to your account. All FACTS activity will be done through your existing account. If you are new to FACTS, you will click on "Create your Account".

To create your account, you will provide an email address to verify you do not already have a FACTS account.

Once it is verified that you do not already have an account you will click "Create a new FACTS account".

# **Create Account**

Welcome! Thank you for using FACTS.

Please take a few moments to create a user account.

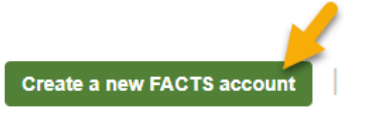

Already have an account with FACTS?

From there you will move into account creation where you will provide your demographic information including name, address, phone number(s), and email address.

For assistance filling out your application, contact FACTS at 866-441-4637

On the next screen you will be asked to create your username and password, as well as set up your security PIN and telephone questions. Please be mindful of the password requirements.

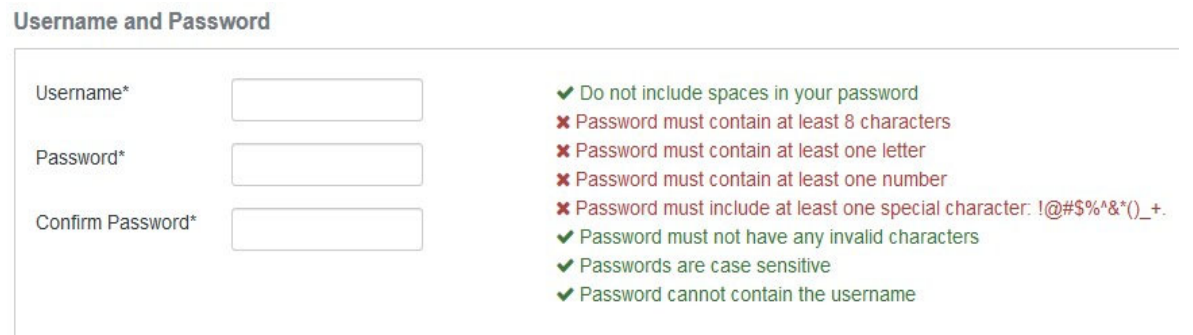

### **Step 2: Filling Out the application**

After logging in you will select the 2024‐2025 Term.

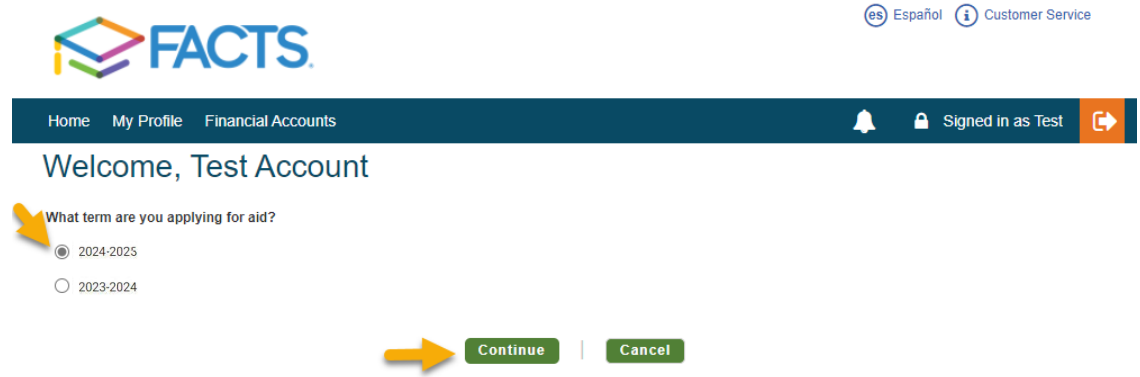

You will land in the application form. You will be able to track your progress through the application by the sections listed down the left-hand side. You will have to finish a section before being able to move to the next one but can navigate backwards by just clicking on the section name as needed. Your progress will be saved if you need to leave and return to the application later.

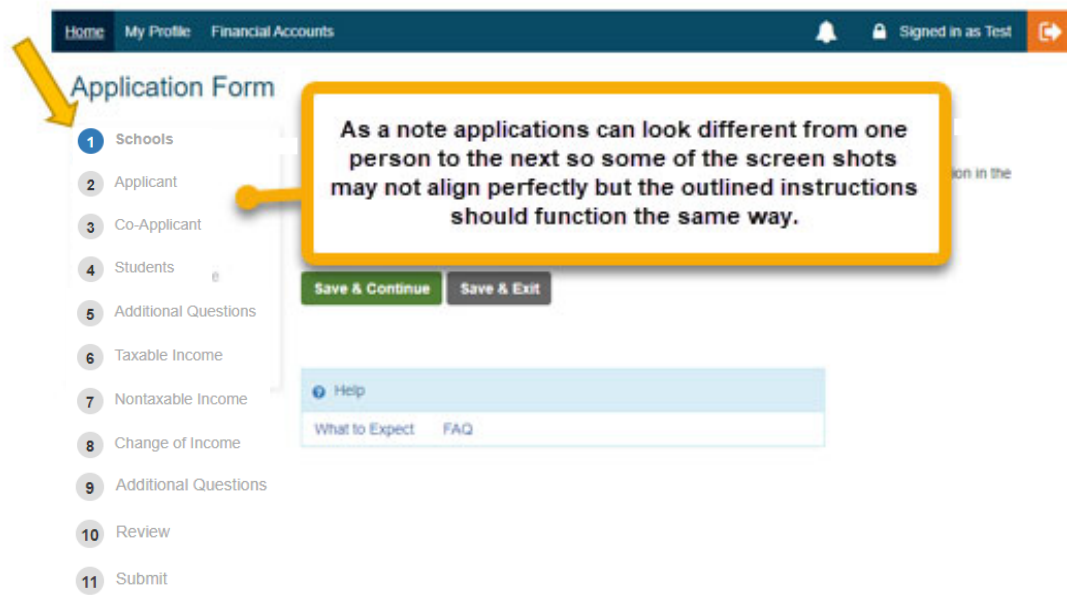

For assistance filling out your application, contact FACTS at 866-441-4637

#### **Sections**

Schools: In this section, ReKINDling Curiosity: Every Kid Goes to Camp should already be listed if you came through the link on the website. No other information is needed on this page so you can simply click "Save & Continue" at the bottom. There is also a pop-up message also stating this information that you can dismiss by clicking "Got It".

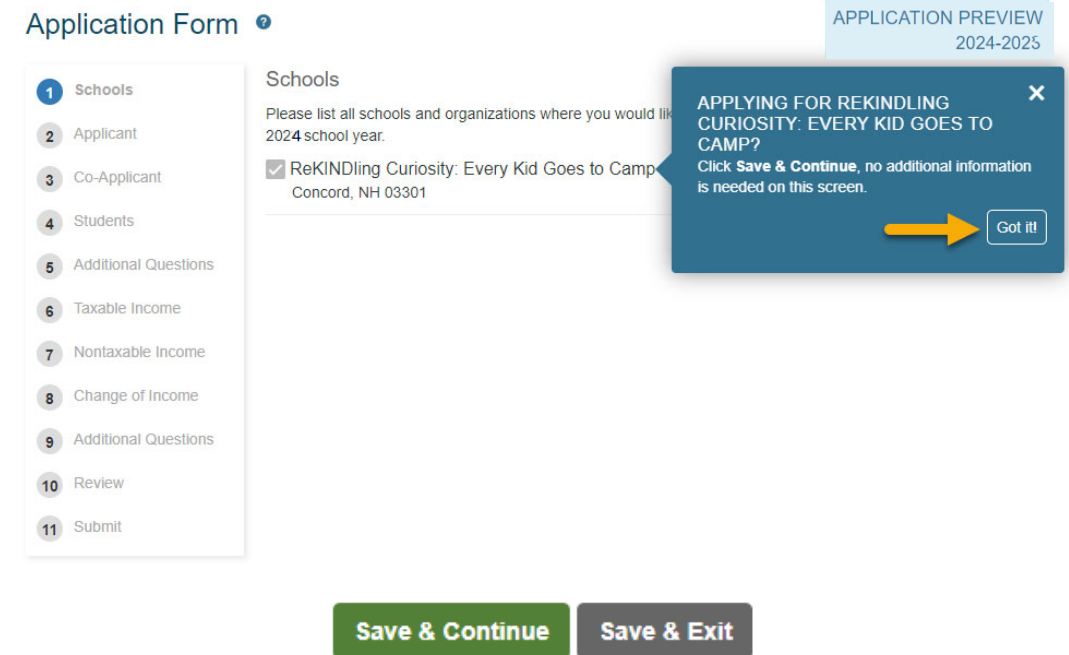

**Applicant and Co‐Applicant (If Applicable):** Demographic information from your account will prefill in parts of the applicant section from your profile. You will want to make sure to go through and fill in any blanks. Required sections in each part of the application will be marked with an asterisk\*. To move to the next section, select "Save & Continue" at the bottom of the screen.

**Students:** In the student section, you will add all students for whom you would like to submit applications to this program. Here you will provide demographic information related to the student. Under the "Schools" header you will want to make sure ReKINDling Curiosity: Every Kid Goes to Camp is selected. Then you will enter the student grade for the 2024‐2025 school year to complete the student section. Once you are done with one student you can "Close Student Details" or "Add New Student" if needed. To move to the next section, select "Save & Continue".

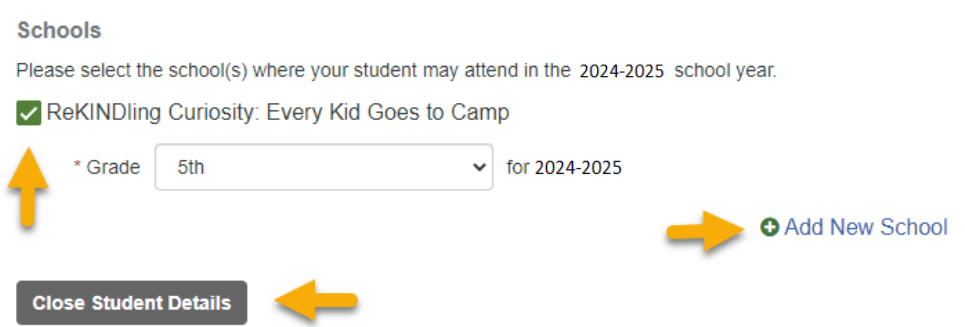

\**The arrow next to the student's name opens and closes the student's information to save space.*

For assistance filling out your application, contact FACTS at 866‐441‐4637

#### Additional Questions: These questions will show up individually for each student on the application. Please answer all required questions.

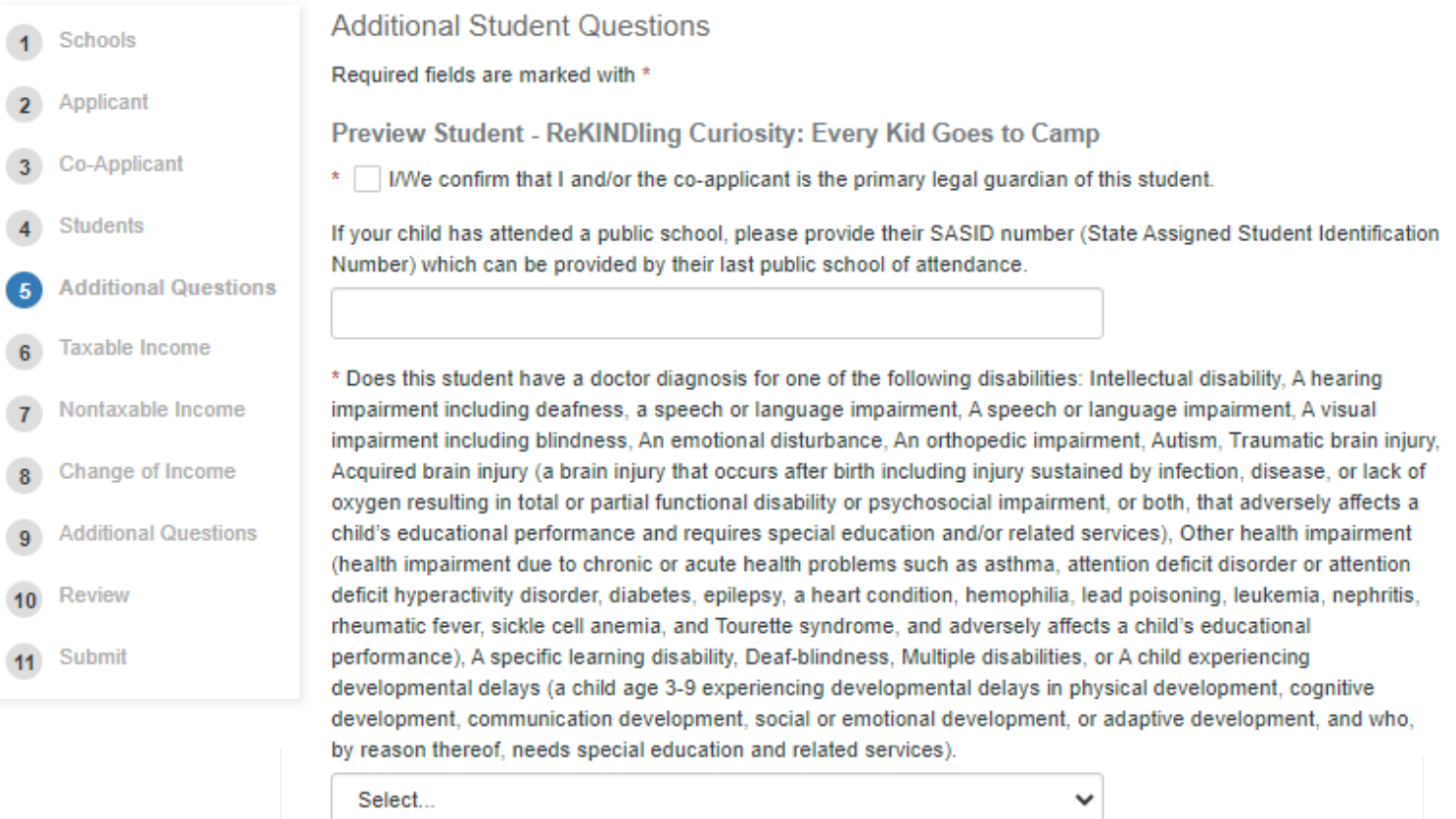

\* Has the student attended a day or overnight summer camp in the last year?

Select...

\* Please provide the total amount in which you expect to pay in camp fees for 2024 prior to any assistance/awards. ❸

v

 $\checkmark$ 

\* Please list the name of your student's camp or camp you wish for them to attend.

\* If I/We acknowledge and have confirmed that the camp is eligible to participate in the ReKindling Curiosity via the website.

\* | I/We acknowledge that we need to register for camp separately.

\* Are you a Foster parent for this student?

Select...

For assistance filling out your application, contact FACTS at 866-441-4637

**Taxable Income:** This section is going to collect data around how many people are in the household and the filing status for the applicant and co-applicant (if applicable). Once complete, click "Save & Continue" to move to the next section.

**Nontaxable Income:** In this section you will provide information on nontaxable income that is applicable to you, such as child support, TANF, SNAP, etc. After checking the box(es) to indicate what is received, you will then be able to provide a dollar amount and the frequency in which it is received. Next, you will indicate if any member of the household receives social security. If so, you will then enter the amount and frequency in which it is received. Once the section is completed, click "Save & Continue".

**Additional Questions:** In this section, you will complete acknowledgments pertaining to the program by checking the acknowledgment box or use the space provided to respond to specific questions. Once each acknowledgment or question is answered, signed, and dated please select "Save and Continue" to move to the next section.

**Review:** This section will house answers to every section you have filled out on the application. Please carefully look over everything to confirm it is correct. Then to move to the next section select "Save & Continue".

**Submit:** This section will have access to the Terms and Conditions for the application. Once you have read them, you can just click "Submit Application" to finish the form piece. After submitting your application, you will be taken to your documents section where you may begin submitting the required documentation.

#### **Step 3: Documents**

- After "submitting" application, will need to upload the following proofs (your application summary will tell you exactly which document are needed for your application):
	- Please provide proof of residency for New Hampshire (recent utility bill, mortgage statement, driver's license, state ID).
	- If you are qualifying via income, you will need to provide the 2022 or 2023 tax return.
	- If you are qualifying via eligible disability, you will need to provide a recently dated note from your child's PCP or a current IEP.
	- NOTE: Some families may upload both if they qualify based on income but have one or more children who qualify based on disability.

# **If you are unable to finish the application for any reason, please reach out to FACTS at**

**866-441-4637**